#### Digital Markup Using LCM

Scott Scholz & Joe Burkins May 19th, 2012

## Create a New Project in LCM

- Title: **The Colorado Book**
- Author: **Smith, Susan Q.**
- Publisher: **National Library Service for the Blind and Physically Handicapped, Library of Congress**
- Narrator: **Jones, John**
- Package Identity: Country: **us** Agency: **ntwk** Identification Number: **co1adb8213**
- Use existing .IOPF: *n/a*
- Directory: **C:\Books to Edit\Books for Markup\DB8213 The Colorado Book**
- Base File Name: **08213**

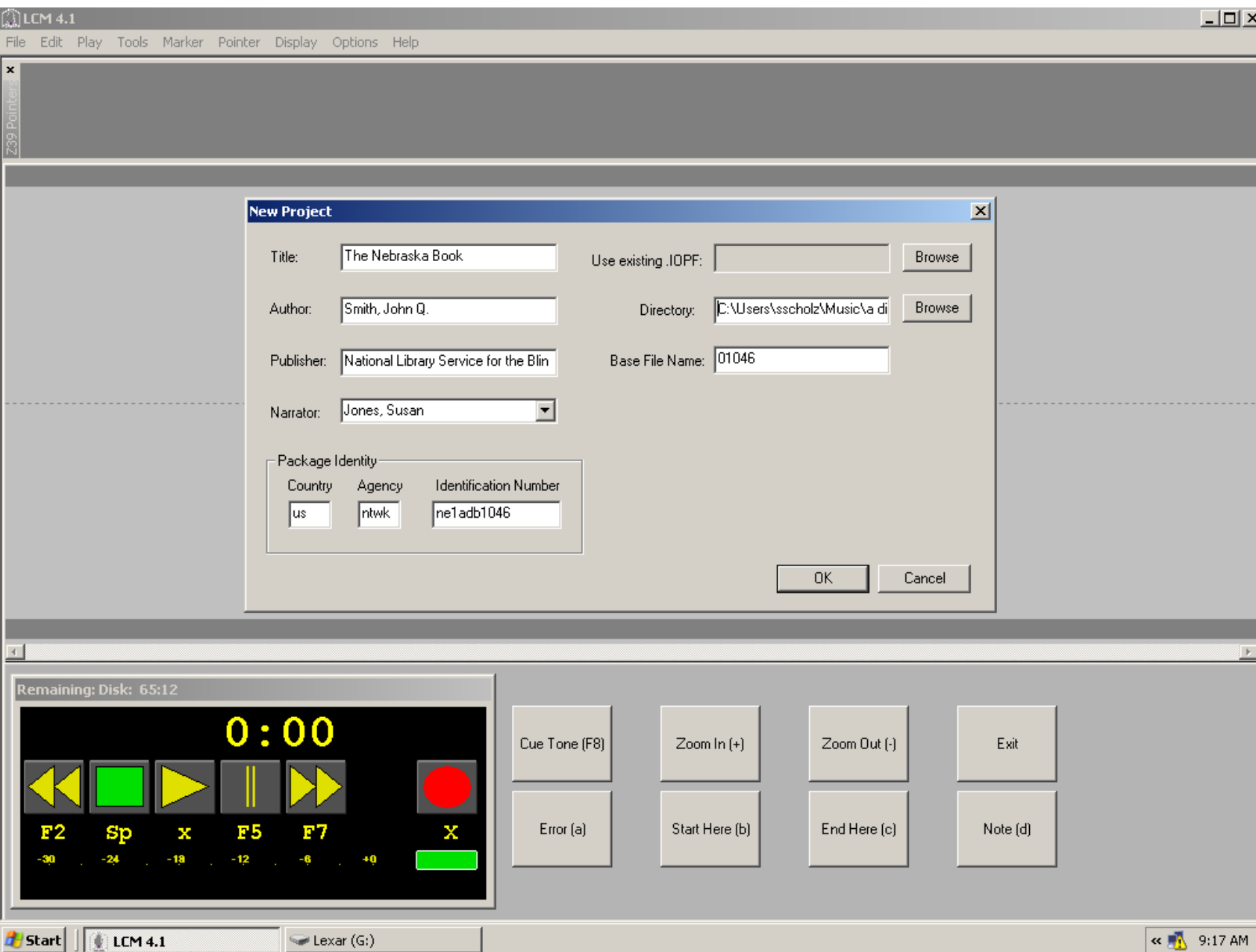

#### Add (or) Record Your Project to LCM

- LCM audio Files you will need to create a DTB:
	- title.wav
	- author.wav
	- announcement.wav
	- Side files (e.g.; 08213s01.wav, 08213s02.wav, 08213s03.wav, etc…)

## Define Navigation Pointers

- Use the "Class Attributes" table to develop a list of Primary Nav Pointers you would like to apply to your DTB
- Class Attributes for DTBs can be found in:
	- LCM (Options menu, Primary Navigation tab)
	- Spec. #1203 "Construction of Digital Talking Books." Table IV. November 2006. pp. 33-35
	- Network Guideline NG03: 2008. "Requirements for Digital Talking Books to Ensure Correct Operation in DS1 and DA1 Players." Table 1. pp. 22-24

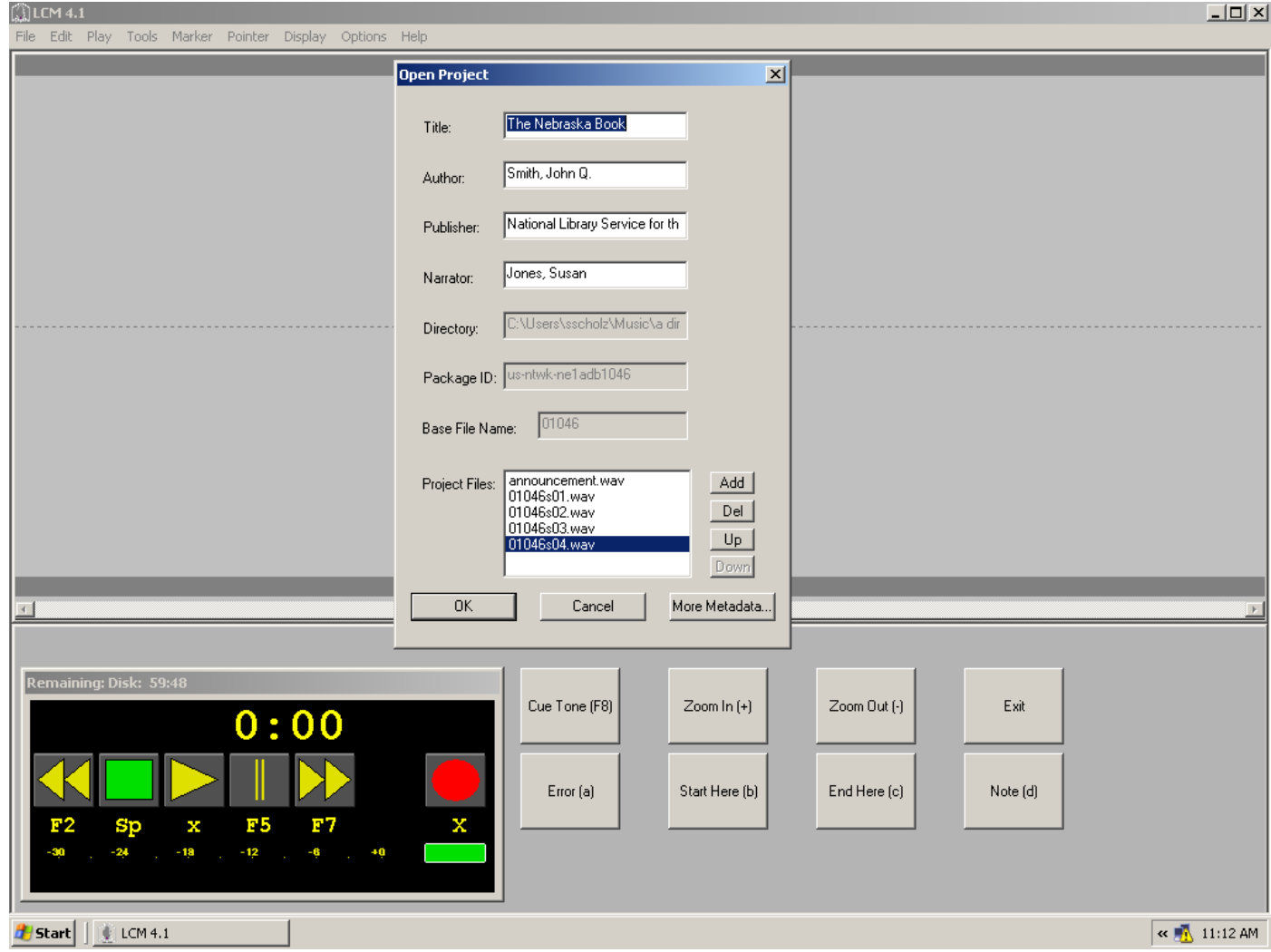

Note: The announcement.wav file should be the first in the list and the Side files should be in numerical order. The "title.wav" and "author.wav" files do not appear in this list of Project Files; however, you can easily access these files if you open one of the files listed, click on the "File" menu and click on "Record Title" or "Record Author."

# Define Nav Pointers (con't)

- The "name" of the Pointer should follow the format in the Class Attribute column of the Class Attributes Table
- Assign each Pointer a unique hotkey, any color, and click the Add Pointer button
- Add Primary Level 2 or 3 pointers and Secondary Markers (e.g.; Exclusions) as needed

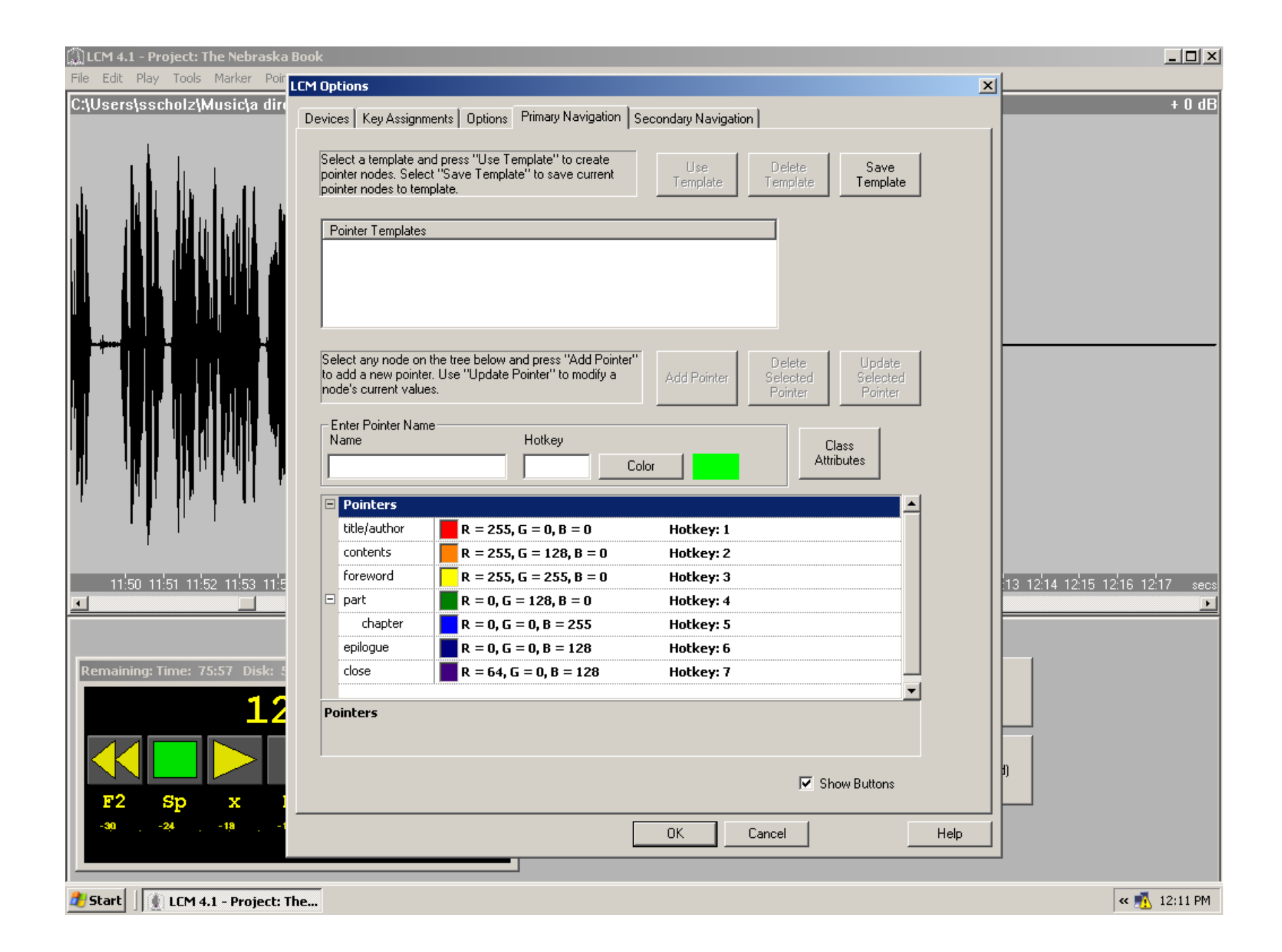

# Apply Nav Pointers to Your Project

- Primary pointers are used in pairs and should surround the heading of the element being "marked-up" (e.g.; "Part 1", "Chapter 1", "Epilogue"…)
- Exclusion pointers (Secondary pointers) should surround the entire audio that needs to be excluded (e.g.; "End of Side 1. To continue, turn the cassette over.")
- Do not use Exclusion pointers within the Announcement file. Instead, delete any material within this file that you do not want included in the DTB
- Apply all desired Pointers to your project files

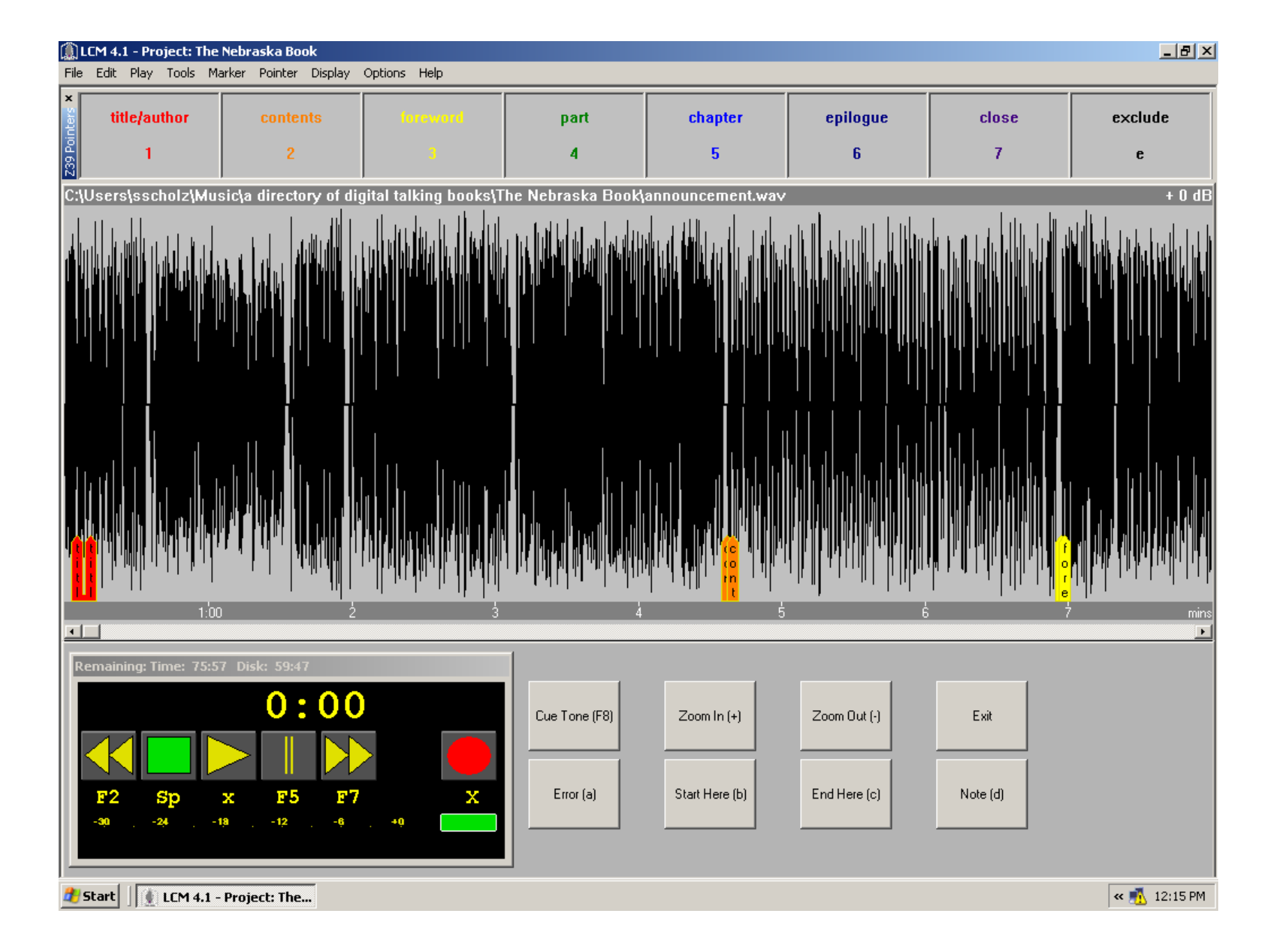

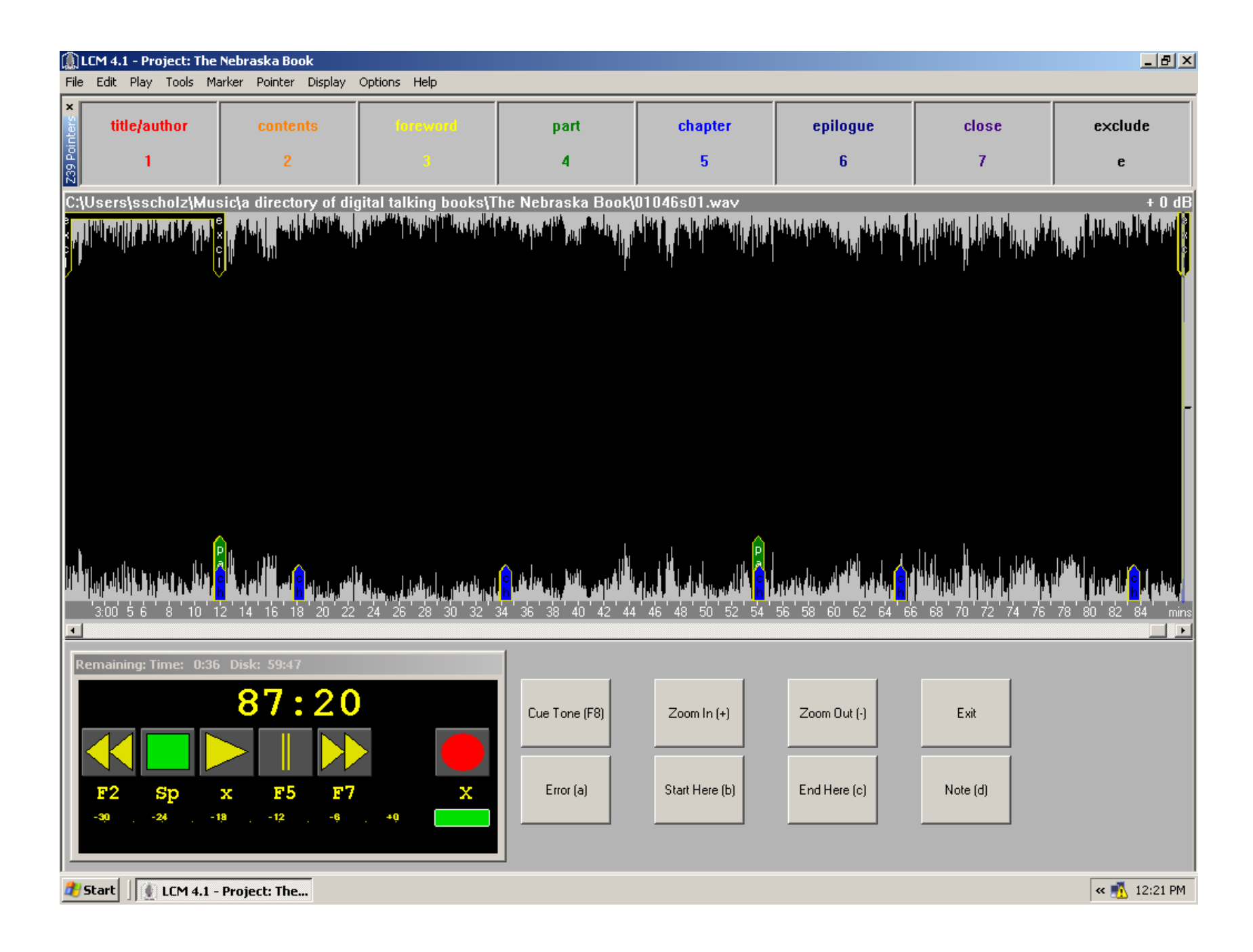

## Export Your Project

- Click on File, Export Project, & Conversion
- Click OK for "Export Navigation Options"
- Enter any desired additional information about your project in the DTB Metadata window
- Export Options settings:
	- Input: Sample Rate: **44100** Channels: **1**
	- AMRWB+ Output: Frame Type: **23** ISF Index: **8**
	- Media Unit Size (megabytes): **476**
	- Limit SMIL file size to: **100** KB

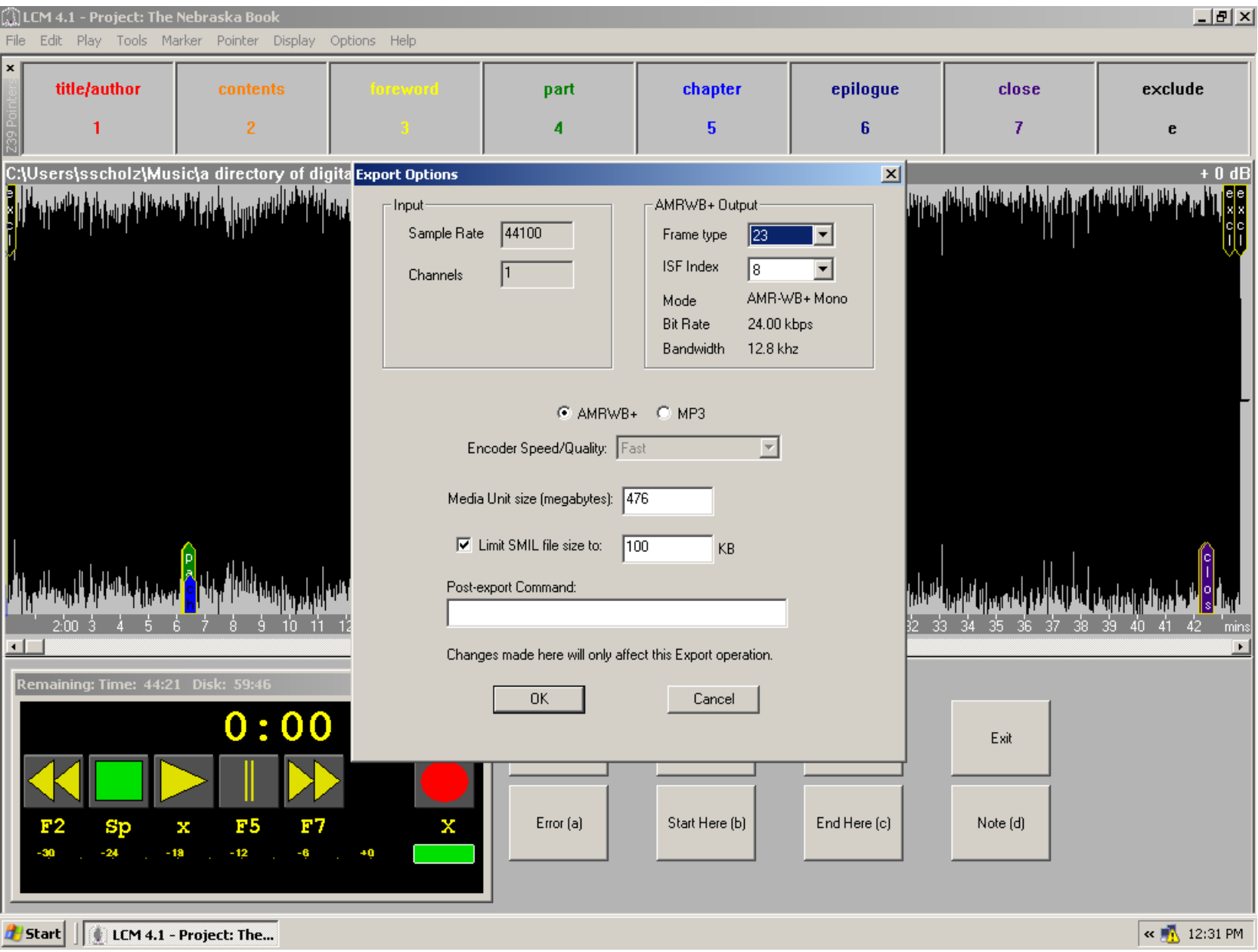

# Encrypting Your DTB

- After export is complete, copy the DTB subfolder within your project file and paste it onto the NLS DRM (DropProtect.bat) icon
- Your Return Code should  $= 0$
- If it is anything other than "0" your DTB will not play correctly on the DS1/DA1

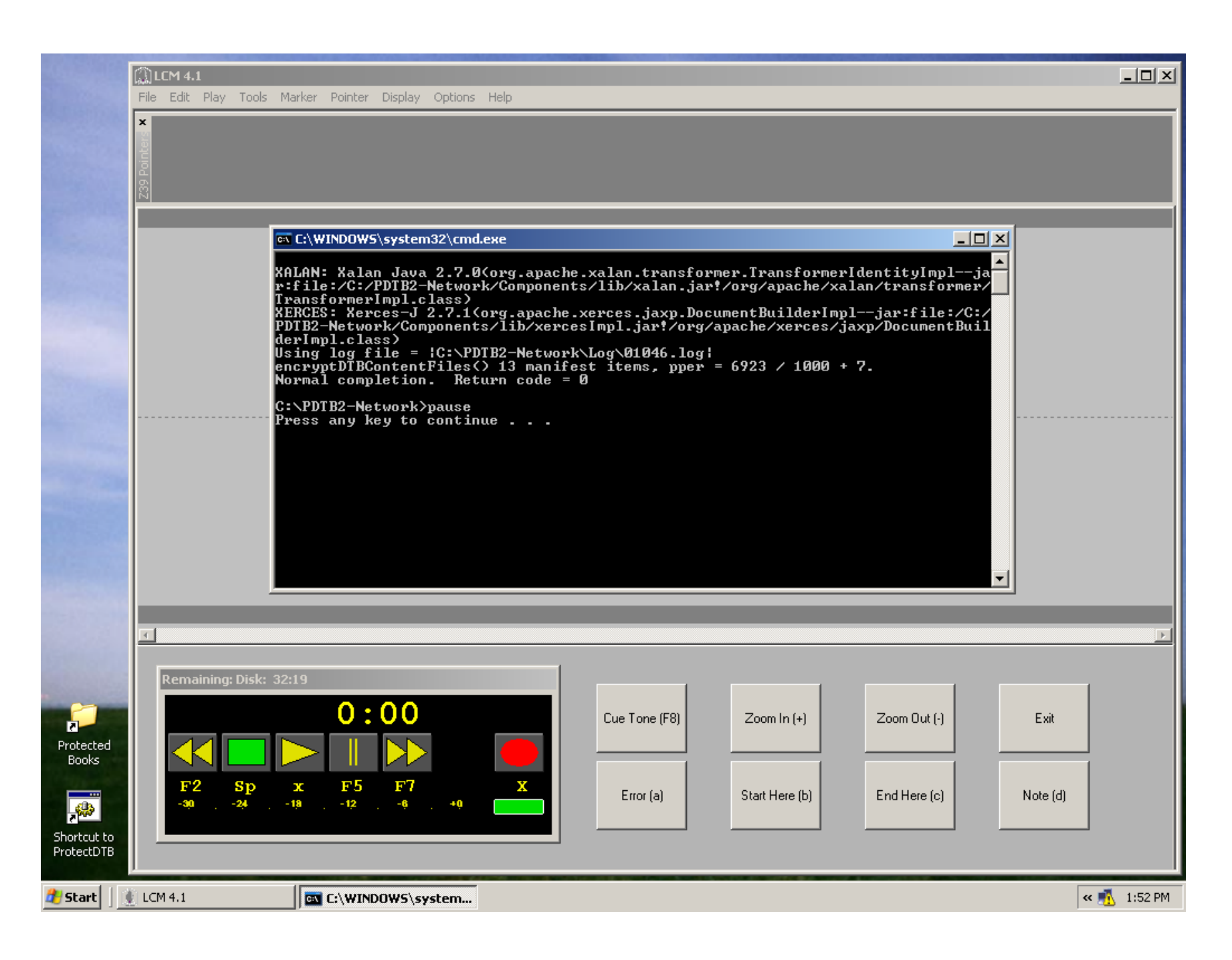

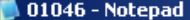

þ.

**B** 

**d** Start

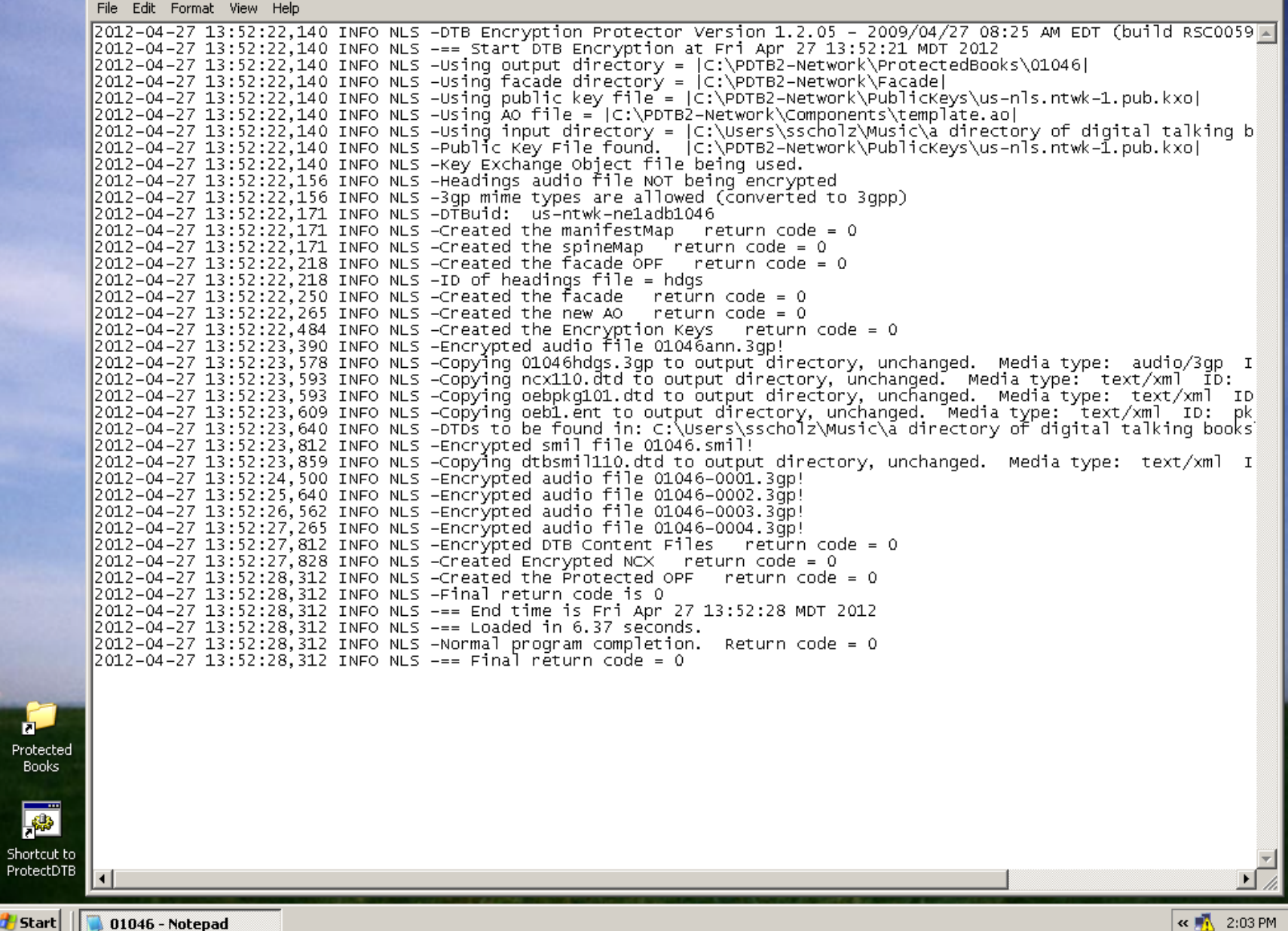

### Test DTB on DTBM

- Copy and paste your protected DTB file onto a cartridge and test the book on a DTBM
- If your DTB does not play correctly on the DTBM, double check all information that you initially entered in the "New Project" fields (viewable when you open your project)
- If there is an issue with your Nav pointers, review their placement and adjust as needed
- Export and test your project again for QA

#### For Further Assistance

Nebraska Library Commission

• Scott Scholz - [scott.scholz@nebraska.gov](mailto:scott.scholz@nebraska.gov) (402) 471-6553

Colorado Talking Book Library

• Joe Burkins – Burkins J@cde.state.co.us (303) 727-9277